### Floppy Disc Request Form

If you do not have a CD-Rom drive and would like to receive the program and the alternate maps for your model on a 3 1/2" floppy disc, please fax this form to Dynojet at 1-702-399-1431 or call 1-800-992-4993

| Bike Model |     |
|------------|-----|
| Name       |     |
| Street     |     |
| Town       |     |
| State      | Zip |

You can also download the Power Commander software and the latest maps from our web site at :

### www.powercommander.com

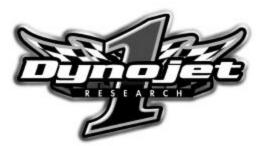

Dynojet Research 2191 Mendenhall Drive North Las Vegas, NV 89031 1-800-992-4993

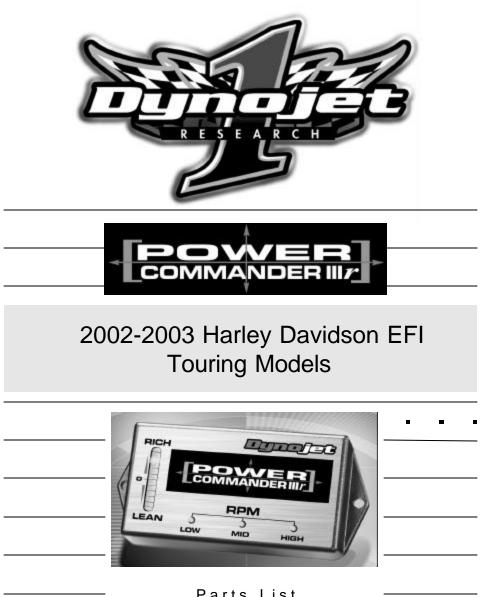

| <br>Parts List |                    |           |  |
|----------------|--------------------|-----------|--|
| 1              | Power Commander    | 807-310   |  |
| 1              | CD-ROM             | 152-23000 |  |
| <br>1          | Installation Guide | 1807-311  |  |
|                |                    |           |  |

### Installation Instructions for

# The Harley-Davidson Touring Models Power Commander IIIr

The ignition MUST be turned off before installation!!

PLEASE READ ALL THE DIRECTIONS BEFORE STARTING INSTALLATION

- 1 Remove the right hand side cover.
- 2 Unplug the wiring harness from the ECU. Remove the two bolts that hold the ECU (Fig. A).

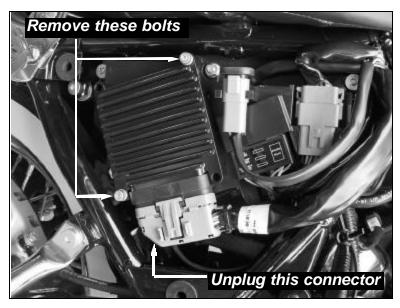

Fig.A

## **Trouble Shooting**

If you feel that you are having any problems at all with the Power Commander, disconnect it from your motorcycle. This will allow the motorcycle to run directly off of the stock ECU.

#### The lights don't come on when I turn the ignition switch on.

Check to make sure connectors are seated and the kill switch is in the "run" position.

#### The on-board adjustment buttons do not hold their settings.

Be sure to wait 20-30 seconds after making adjustments before starting or turning off the bike.

#### Can not upload to or download from the Power Commander.

Check to see that the serial cable is firmly in place. Verify that ignition switch is on and the kill switch is in the "run" position.

The main reason for this error is having the incorrect "Com" port selected. On Power Commander software versions prior to 2.7.7.3 it was possible for the software to auto select the "Com" port that the modem is on. The software would then try to commander strategies there is not actually a Power Commander attached to that port

communicate. Since there is not actually a Power Commander attached to that port the "incompatible" error is displayed.

On the latest version of software this has been addressed. You can download it at http://www.powercommander.com/suppsoft.shtml

To correct this problem in previous versions of software do the following.

1) Connect the cable to the Power Commander and to the computer

2) Switch the bike's ignition on and make sure the kill switch is in the "run" position. The light on the Power Commander should be lit.

(as a side note, GSXR1000/600, Triumph, and Aprilia models must either be running or have the "power up adapter" installed in order to communicate with the software).3) Make sure that any other software that uses the 9 pin serial port, such as Palm Pilot, is shutdown.

4) Open the Power Commander software.

5) Click "ports" then select "Com1".

6) You should now have communication. If not, do step 5 again but select "Com2" through "Com4".

#### My mouse uses the same serial port.

If your computer has a PS/2 port purchase a DB9 to PS/2 adapter for your mouse.

# I get a "verify failed...." message when I upload a map to the Power Commander.

Programs running in the background or fluctuations in supply voltage (from outlet) can sometimes cause this error. In most cases, the information was sent properly to the Power Commander. Pushing the "upload all" button again should produce a "tables sent and verified" message.

#### I typed in notes, but they didn't save.

You need to first push the "accept" button in the notes window and then the "save file" button.

3 Plug the black connector from the PCIIIr into the stock wiring harness (Fig. B).

## Fig.B

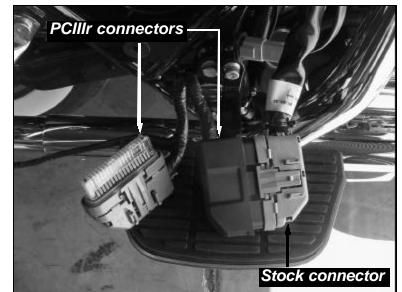

4 Clean the backside of these two connectors with the supplied alcohol swab. Install the supplied velcro to the backside (opposite release tab) of the connectors (Fig. C).

Fig.C

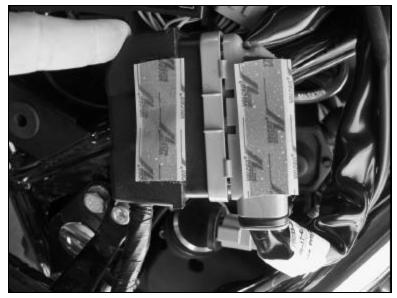

5 Remove the backing from the velcro and mount connectors to the bottom side of the battery tray (Fig. D).

Fig.D

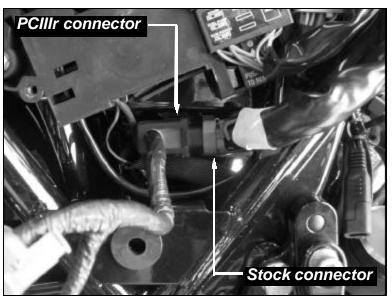

Plug the grey connector from the PCIIIr into the ECU.
Reinstall the ECU. Before tightening down the bolts, slide
2 zip ties behind the ECU to secure the PCIIIr (Fig. E).

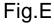

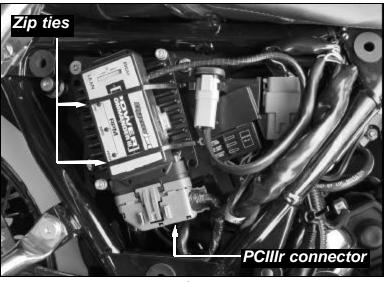

## **Adjusting Your Power Commander**

Your Power Commander has been programmed with a base map for your application. You can adjust the base map or install an alternate map using your Computer. Please refer to the supplied CD-Rom for more information.

You can also adjust your Power Commander using the face plate buttons as described below.

1. With the ignition off, hold down all three buttons on the Power Commander unit.

2. While still holding down the buttons, turn the ignition on.

3. Release buttons.

4. Select the range you wish to adjust: Low, Med, High, by pushing the corresponding button once.

5. At this point holding that button down will move the lights down (leaning out the mixture).

6. Pushing the button repeatedly will move the light up (richening the mixture).

7. When the two center light are lit up this is the "0" setting.

After making your adjustments wait 20 seconds before starting the bike or turning it off. This allows the settings to be saved to memory. To verify that it is safe to start the bike, move the throttle and watch to see if the lights move up and down the scale. If they do, you may start or turn off the bike.